Escrito por xavisan Martes, 04 de Enero de 2011 07:59 -

Configurar el HA en Provisioning Server pueder llevar un minuto o considerablemente más tiempo en función de la complejidad del proceso de failover. El el proceso de configuración de HA, dos parámetros realizan el control del failover para un tarjet de Provisioning, este tarjet dispone del paquete correspondiente al Timeout y al límite de reintentos. Los valores por defecto de estos parámetros están establecidos en el failover a 50 segundos. Provisioning Server arranca por defecto con estos valores y añade de modo lógico estos valores en la red, soportando un alto soporte de tráfico rápido, soportado por el failover de HA. Este mismo caso ocurre cuneado por razones determinadas se genera un estado no favorable para las distintas condiciones de la Red, en ete caso los valores se cambian y se genera una reducción considerable del tiempo de failover.

Estos tiempos pueden ser modificados y variados mediante la modificación de una serie de claves de registro, en el Target de Provisioning Server:

HKEY\_LOCAL\_MACHINESYSTEMCurrentControlSetServicesBNIStackParameters IosPacketTimeoutms <DWORD> , el valor por defecto está asignado a 5000 (equivalente a 5 seg.).

• HKEY\_LOCAL\_MACHINESYSTEMCurrentControlSetServicesBNIStack > Parameters > IosRetryLimit <DWORD> , el valor por defecto es 10. (de un valor asignado de 2 a 1000).

Los detalles más especificados serían los siguientes:

#define IOS\_RETRY\_LIMIT\_DEFAULT\_10 #define IOS\_RETRY\_LIMIT MIN 2 #define IOS\_RETRY\_LIMIT\_MAX 1000

El IORetryLimit default es 10 con un mínimo de 2 y un máximo de 1000. este número es de carácter fijo y no es establecido de forma dinámica.

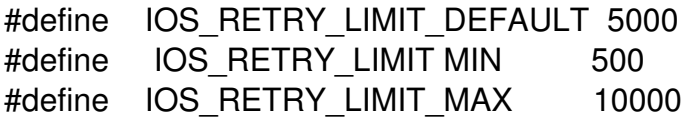

Los IOSRetryTimeouts default, quedan establecidos en este caso en 5 seg. Este númeo cambiará dinámicamente y podrá cambiarse al doble.

El proceso de decremento del mismo, está establecido en el RFC2988.

Así mismo por defecto el HA failover timeout es el siguiente:

 $5+10+10+10+10+10+10+10+10+10=95$  segundos.

Para aplicar esto en el proceso de Boot, será necesario realizar la modificación de la siguiente clave de registro:

## **Settings de registro para "Improve Failover Times" para Citrix Provisioning**

Escrito por xavisan Martes, 04 de Enero de 2011 07:59 -

HKEY\_LOCAL\_MACHINESYSTEMCurrentControlSetServicesBNNSParameters] "EnableOffload "=dword: 00000000

Si el failover es lento desafortunadamente puede afectar a las condiciones de nuestra red, por lo tanto será necesario realizar un cambio en los valores con el fin de aumentar la velocidad del failover, con la finalidad de un proceso de recolección rápida de Provisioning.